# **Business-området - tjek om din artikel bliver læst**

### **Scopus**

<https://www.ucnbib.dk/da/side/scopus>

#### **1. Søg publikationen frem fx på titel:**

#### Start exploring

Discover the most reliable, relevant, up-to-date research. All in one place.

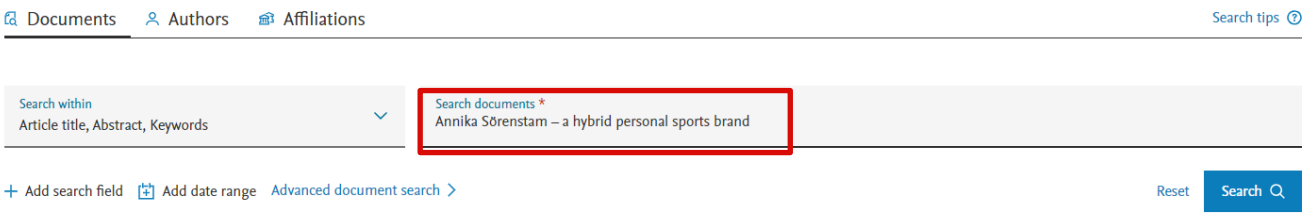

#### **2. Gå ind på publikationen. Her kan antallet af citationer aflæses og du kan sætte en alert, så du får besked, når der kommer en ny citation til:**

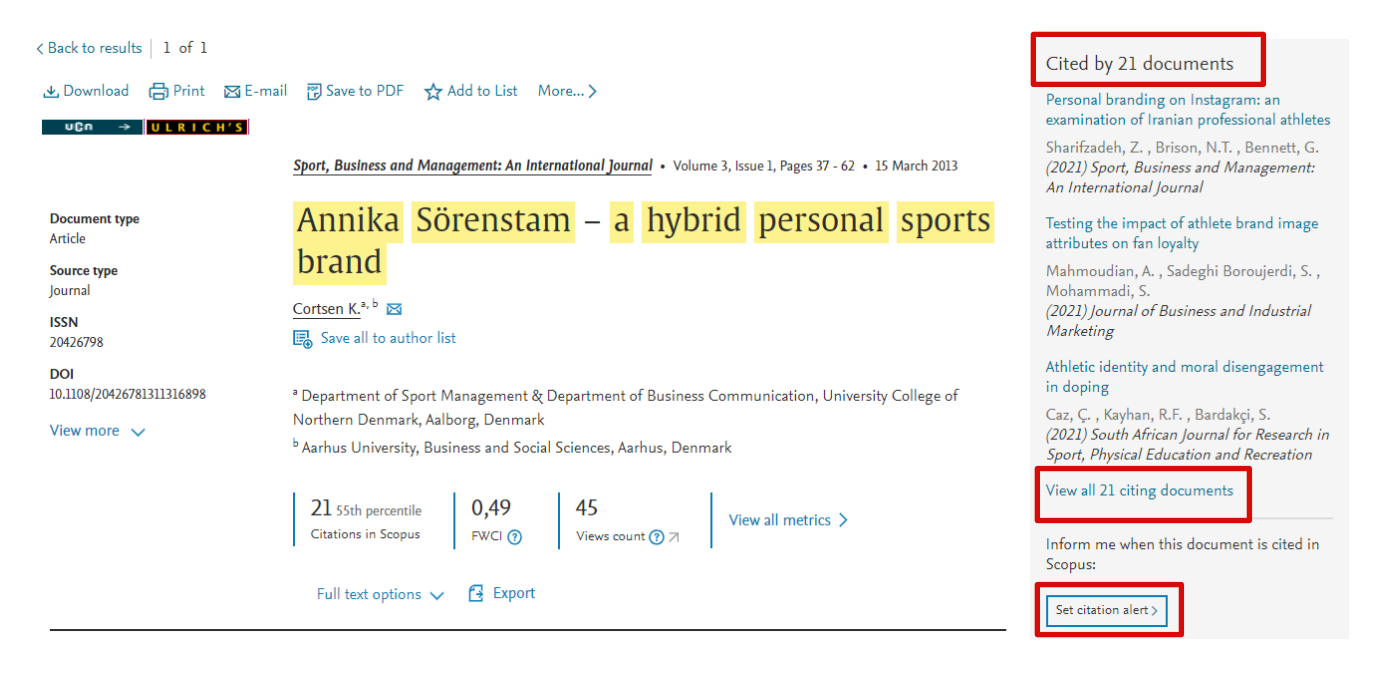

## **3. Du kan klikke ind på View all citing documents og få en samlet oversigt over, hvilke publikationer der har anvendt din artikel.**

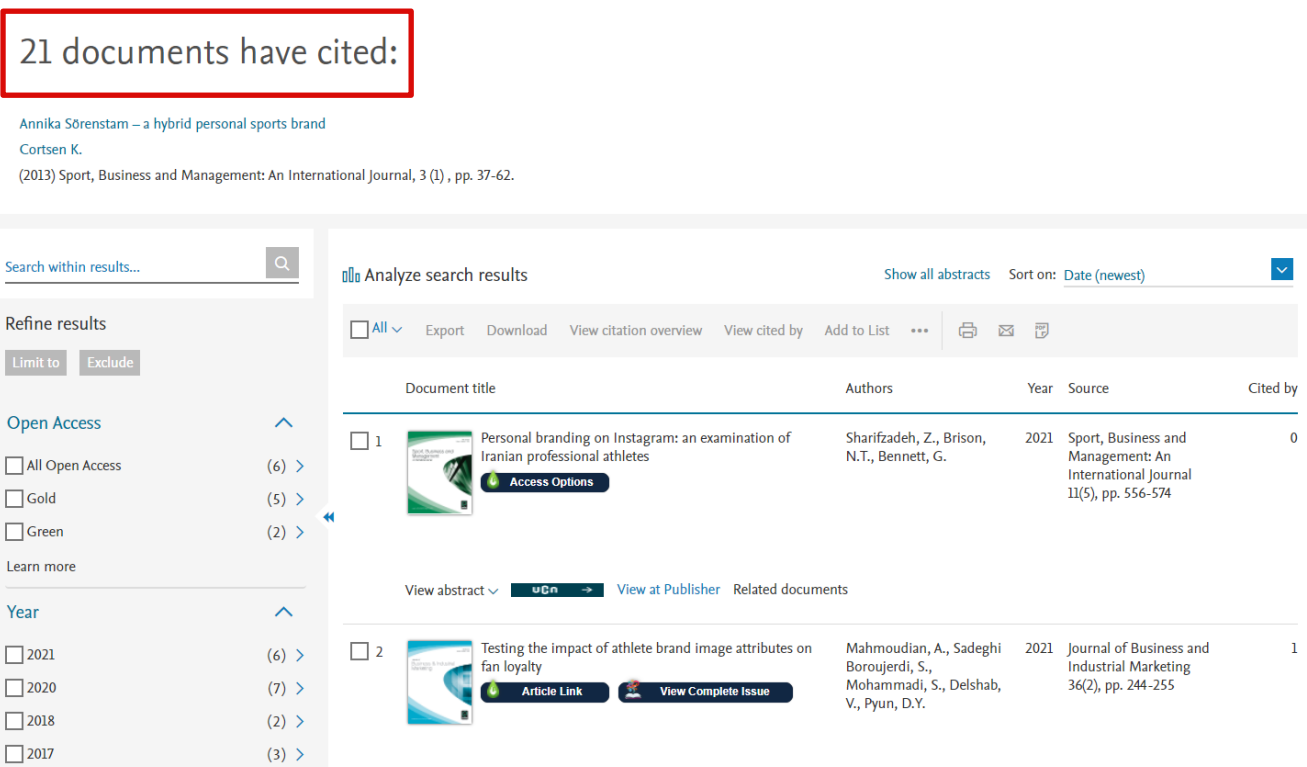

### **Google Scholar**

<https://scholar.google.com/>

#### **1. Søg titlen frem i Google Scholar**

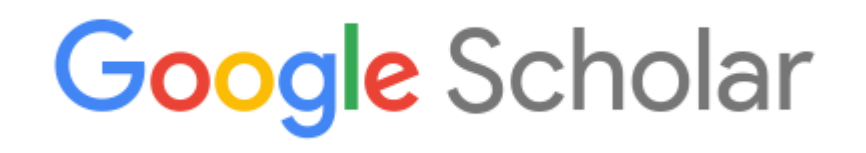

Annika Sörenstam - a hybrid personal sports brand

Stå på skuldrene af giganter

Q

#### **2. Nederst i posten er der angivet, hvor mange der har citeret din artikel:**

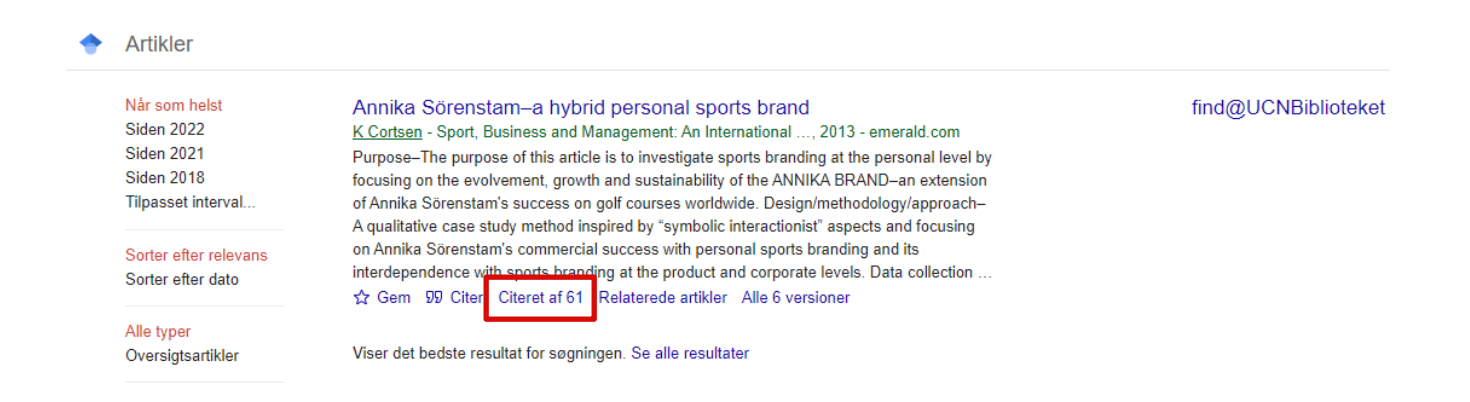

### **3. Hvis du klikker på Citeret af 24 vil få en liste over, hvilke publikationer der har citeret din artikel:**

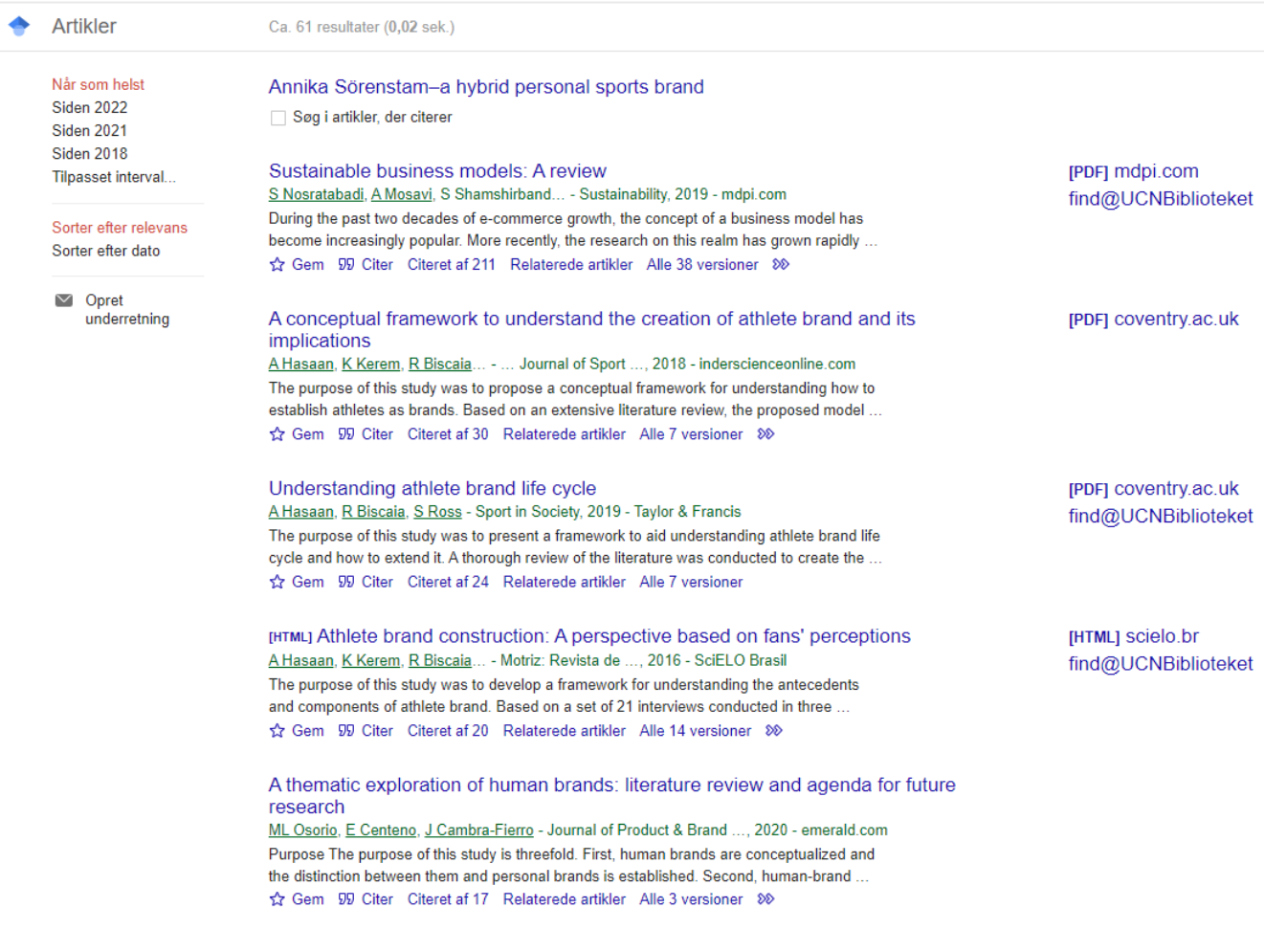

## **Semantic Scholar**

<https://www.semanticscholar.org/>

### **1. Søg titlen frem i Semantic Scholar**

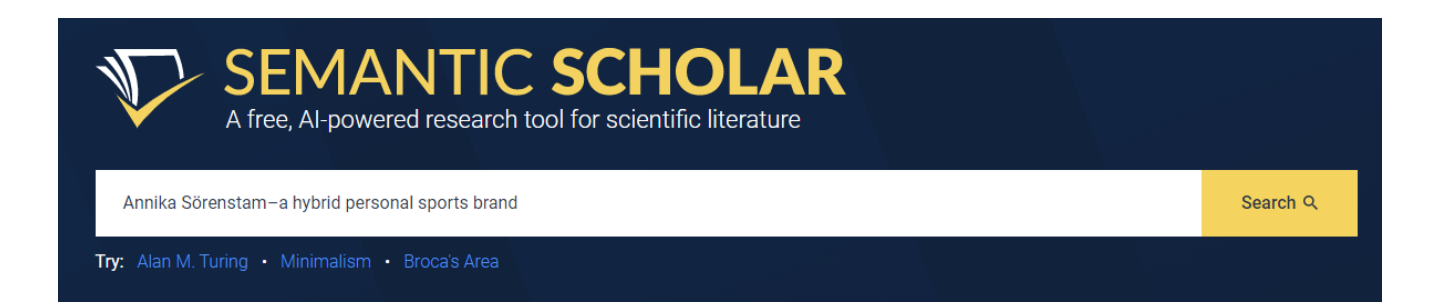

### **2. I den første visning kan du se, at der er 34, der har citeret din artikel**

One result for "Annika Sörenstam a hybrid personal sports brand"

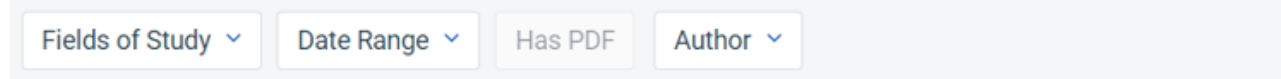

#### Annika Sörenstam - a hybrid personal sports brand

#### K. Cortsen · Business · 10 November 2013

Purpose - The purpose of this article is to investigate sports branding at the personal level by focusing on the evolvement, growth and sustainability of the ANNIKA BRAND - an extension of Annika... Expand

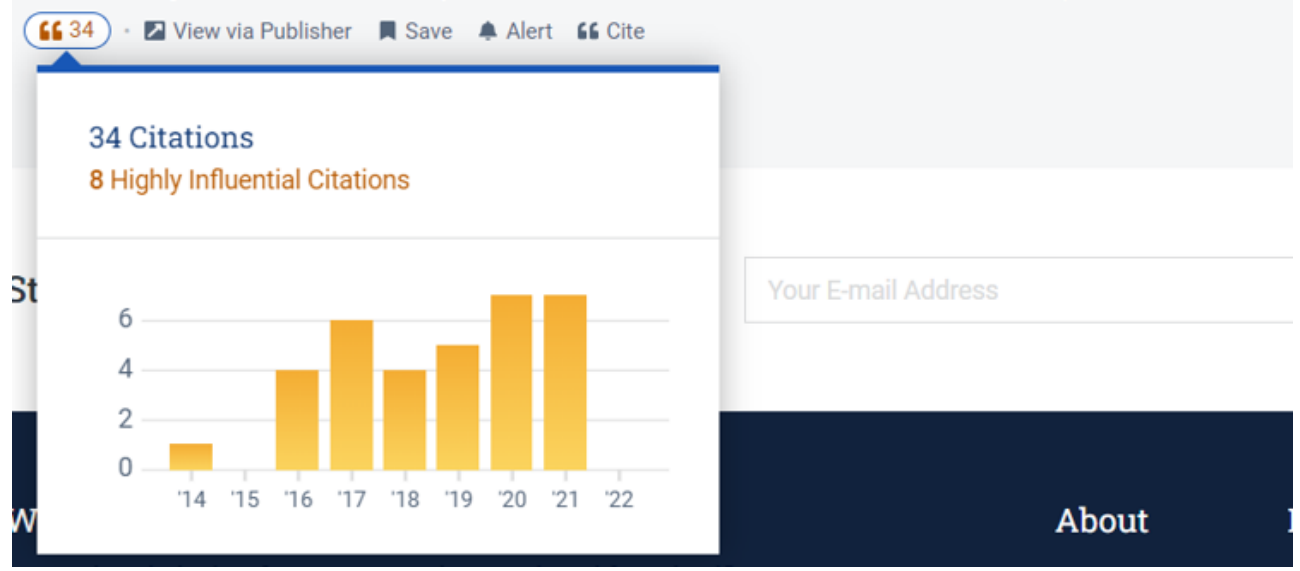

#### **3. Klikker du ind på posten for artiklen vil du få vist en liste over de publikationer, der har citeret din artikel og her kan du se hvordan de rangeres:**

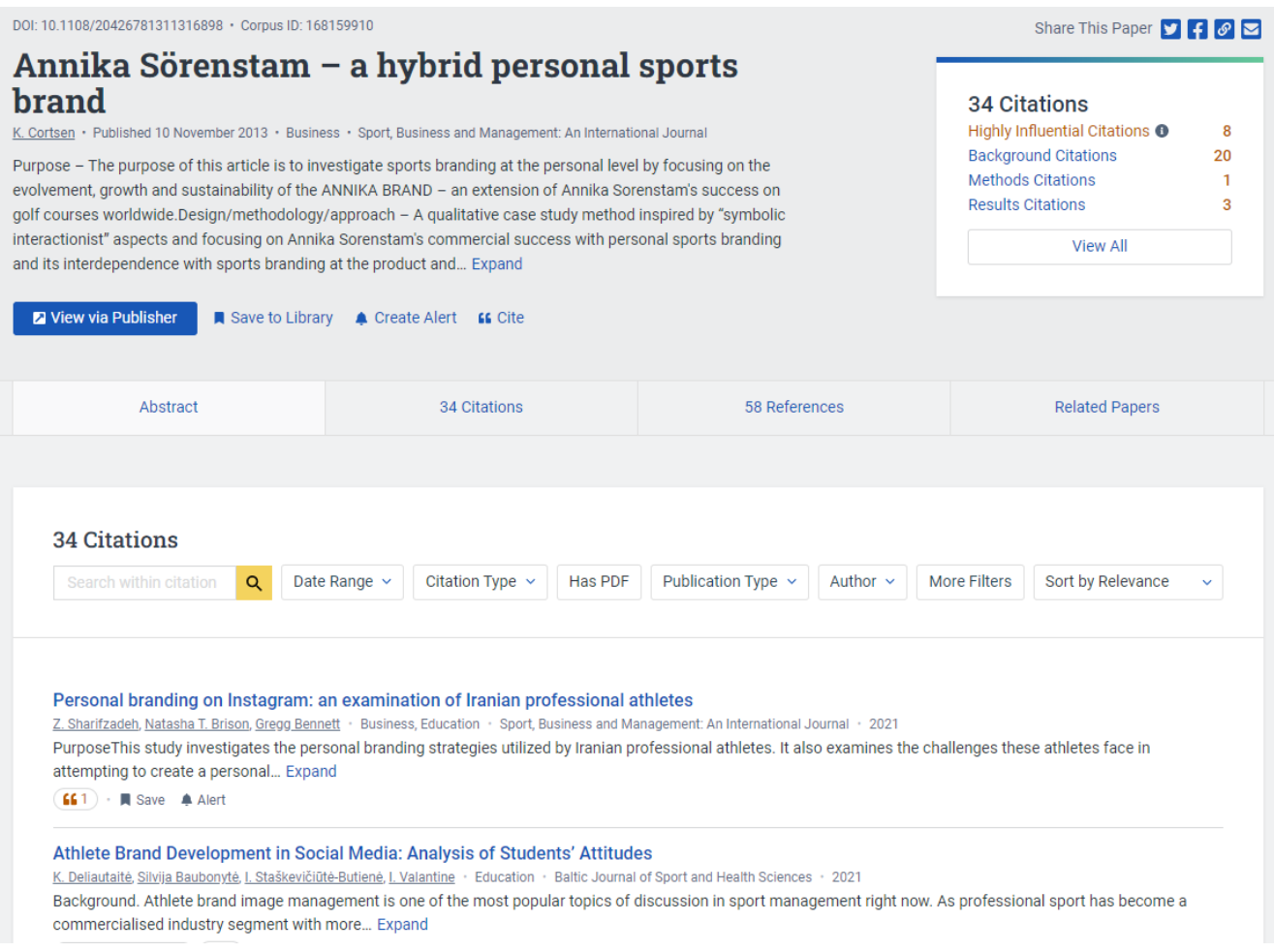

### **4. På Semantic Scholar er det også muligt at få vist, hvem en bestemt forsker citerer og hvem der citerer forskeren.**

Start med at søge den pågældende forsker frem. Hvis forfatteren skriver på flere sprog, vil der blive vist flere profiler. I nedenstående eksempel vises den engelske profil.

- Hvem citerer forskeren: Klik på *Citing Authors*
- Hvem forskeren citerer: klik på *Referenced Authors*
- Forskerens medforfattere: Klik på *Co-Authors*

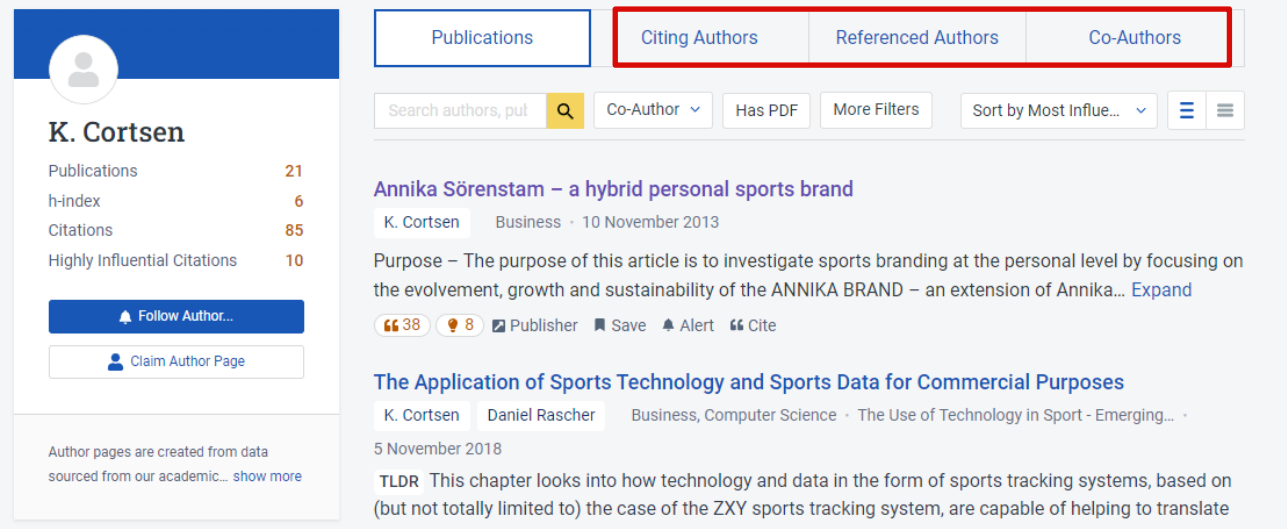